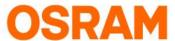

# Operation Manual add the LIGHTIFY Skill

How to connect LIGHTIFY with Amazon Alexa?

STEP 1: Log into Amazon Alexa

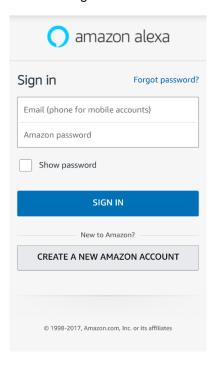

STEP 2: Go to "Skills"

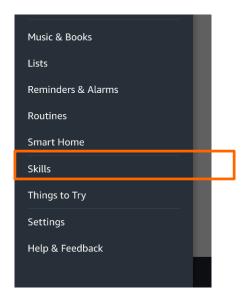

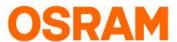

## Operation Manual add the LIGHTIFY Skill

How to connect LIGHTIFY with Amazon Alexa?

**STEP 3:** Type lightify in the search to find the new Lightify skill for North America and other regions use "Lightify v2 NAFTA" for Europa use "Lightify v2 EMEA"

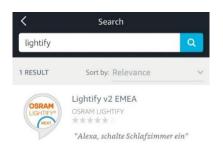

## Attention:

Please use for NAFTA area following "Lightify v2 NAFTA" skill and for EU area "Lightify v2 EMEA" skill.

STEP 4: Tap on "Enable"

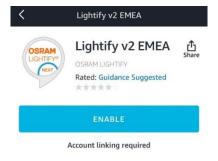

#### **STEP 5:** Enter LIGHTIFY credentials

Amazon Alexa X

a emea.lightify-api.com

AUTHORIZATION

LOG IN

Password...

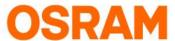

# Operation Manual add the LIGHTIFY Skill

How to connect LIGHTIFY with Amazon Alexa?

STEP 6: Tap "Approve"

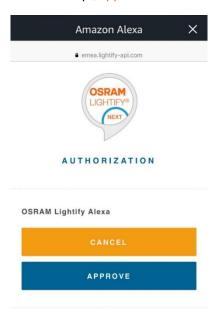

STEP 7: Close the following window

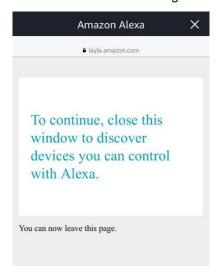

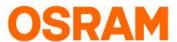

## Operation Manual add the LIGHTIFY Skill

How to connect LIGHTIFY with Amazon Alexa?

STEP 8: Tap "discover devices" to link your Lightify device to Alexa:

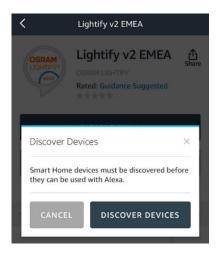

STEP 9: Devices are being discovered

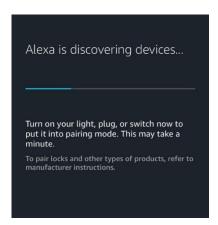